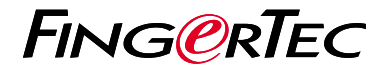

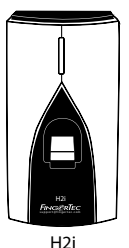

**دليل البدء السريع**

# **نظرة عامة على الوحدة الطرفية**

**ARABIC** 

**H2i •**

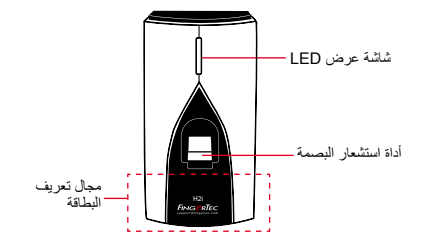

### **دليل البدء السريع**

يهدف دليل البدء السريع تزويد المستخدم بتعليمات بسيطة عن كيفية تشغيل تاريخ وقت الوحدة الطرفية واالتصال باإلضافة إلى قيد والتحقق من البصمة والبطاقة. ولمزيد من التفاصيل حول موضوعات أخرى إلدارة الوحدة الطرفية، راجع دليل المستخدم لمعدات الوحدة الطرفية المتوفر في الحزمة أو على االنترنت على

*http://info.fingertec.com/h2i-4* **•**

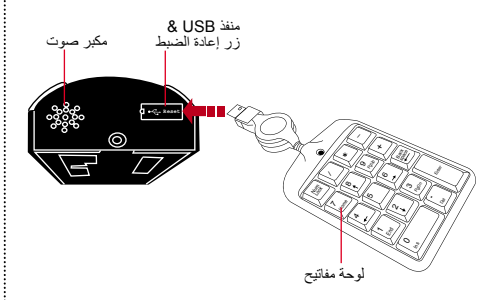

#### **1 تعيين التاريخ والوقت**

تاريخ وإعدادات الوقت لi2H أن يتم تعيين عن طريق البرمجيات. الرجوع إلى دليل الأجهزة H2i للحصول على تعليمات.

#### **تسجيل بطاقة المسؤول**

- تشغيل المحطة. ضوء أخضر سوف يكون وامض .1 بسرعة، والتعليمات "الرجاء تسجيل بطاقة المسؤول" سيتم االستماع.
	- 2. مرر البطاقة المختارة في الجهاز . سوف تسمع زمارة مرة من الجهازواحدة مع دليل صوت "تسجيل ناجحا"، والعودة إلى وضع التحقق.
- دليل صوت ثم تعلن هوية المستخدم، وتنبعث .2 الرسالة "تسجيل غير ناجحة. التسجيل، يرجى الضغط على بصمات األصابع أو وضع البطاقة".
- تكرار التسجيل مع بصمة أخرى أو بطاقة لنفس .3 المستخدم، أو مرر بطاقة المسؤول لوضع حد لهذه العملية.

## **تسجيل البطاقات**

- مرر بطاقة المسؤول. عندما دليل صوت "تسجيل .1 مستخدم. يرجى الضغط بإصبعك أو موجة بطاقتك" ينبعث، مرر البطاقة في مكان القراءه على المحطة.
	- سوف محطة قراءة البطاقة وتعلن هوية المستخدم. .2
- 3. الرسالة "التسجيل بنجاح. تسجيل، يرجى الضغط على إصبعك أو وضع البطاقة". تكرار تسجيل مع البصمات لنفس المستخدم، أو موجة بطاقة المسؤول لوضع حد لهذه العملية.

## **5 3 تسجيل بصمات األصابع في محطة**

مرر بطاقة المسؤول. عندما دليل صوت "تسجيل .1 مستخدم. يرجى الضغط بإصبعك أو مرر بطاقتك" ينبعث، ضع إصبعك على المحطة. كرر مرتين اكثر، وفقا لدليل صوت.

#### **ضبط االتصال**

ويجب أن يتم إعدادات االتصال عبر البرنامج، أو باستخدام لوحة المفاتيح الرقمية التي تأتي مع المحطة. الرجوع إلى دليل األجهزة i2H لمزيد من التعليمات.

**خارطة الطريق البرمجيات**

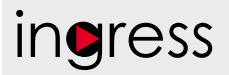

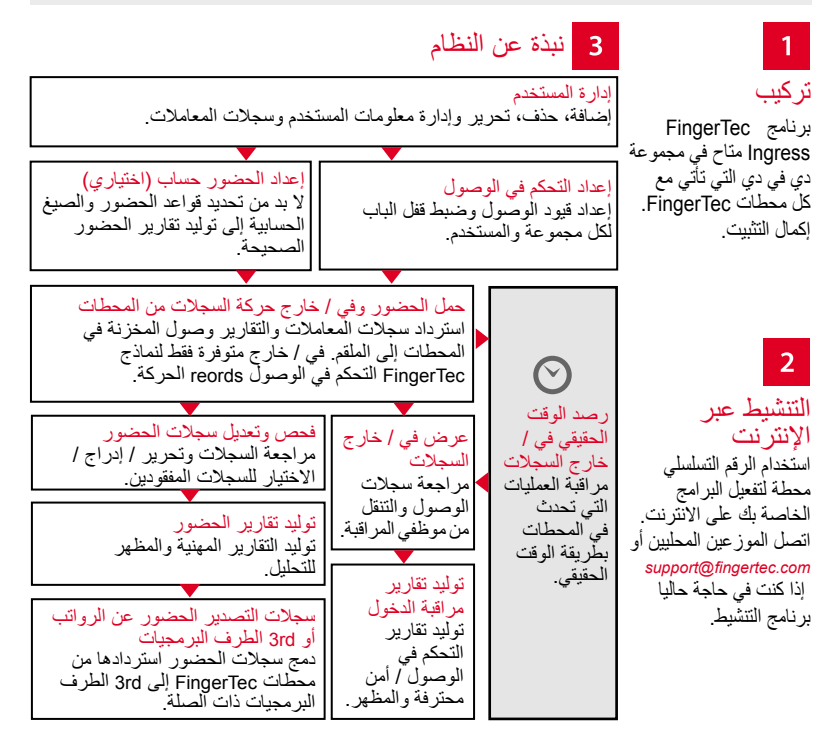

جميع دلائل المستخدمين للبر امج الكاملة متوفرة في الدي في دي الخاص بفينجرتك وقابلة للتنزيل من<br>لانترنت على: http://user.fingertec.com

© 2016 Bhd .Sdn Computing Timetecجميع الحقوق محفوظة ل• 072016